Новые Технологические Системы

# картридж GM ISFI-2S

# руководство пользователя

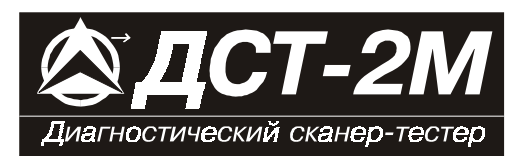

## *СОДЕРЖАНИЕ*

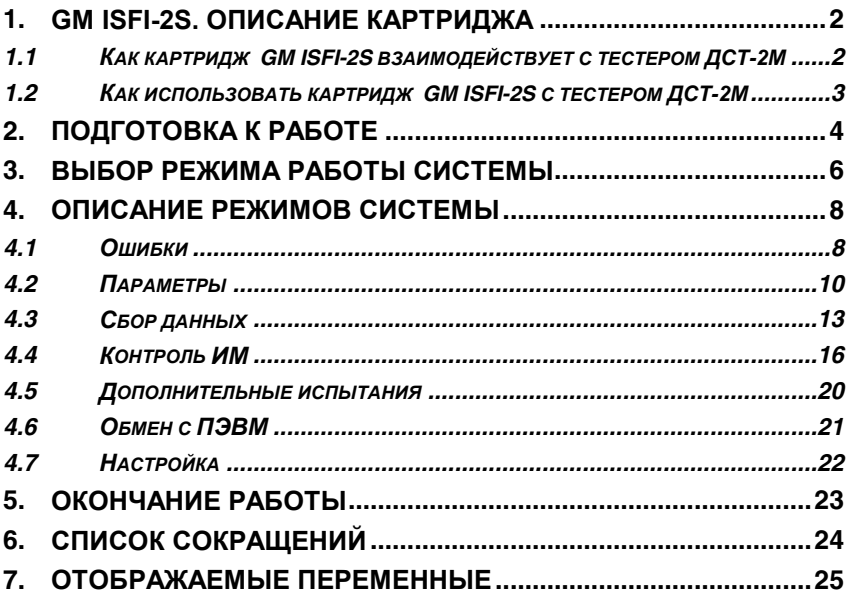

Все права защищены. Никакая часть этого издания не может быть воспроизведена в любой форме или любыми средствами, электронными или механическими, включая фотографирование, магнитную запись или иные средства копирования или сохранения информации без письменного разрешения НПП «Новые технологические системы».

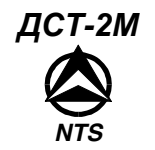

## 1. GM ISFI-2S. Описание картриджа

 $\overline{2}$ 

Картридж GM ISFI-2S используется совместно с тестером ДСТ-2М для выявления и устранения неисправностей системы электронного управления впрыском топлива. ДСТ-2М обменивается информацией с электронным блоком управления (ЭБУ) GM ISFI-2S<sup>1</sup> через специальный K-Line соелинитель.

Картридж GM ISFI-2S делает тестер ДСТ-2М более мощным, но и более простым и удобным в использовании инструментом, чем подобные устройства, встречающиеся на рынке. При помощи ЛСТ-2М вы можете выбрать режимы тестирования, которые позволят Вам:

- считывать системные данные.
- обрабатывать коды неисправностей на русском языке,  $\blacksquare$
- обнаруживать непостоянные неисправности путем регистрации и хранения системных данных в течение нескольких минут ДО И ПОСЛЕ появления неисправности, с последующим анализом полученной информации,
- сбрасывать коды неисправностей (ошибок),
- управлять следующими устройствами автомобиля:
	- $1 \quad$ Лампа "Контроль двигателя".
	- Реле муфты кондиционера.  $\mathcal{L}$
	- $\mathbf{3}$ . Реле вентилятора.
	- $4<sup>1</sup>$ Реле бензонасоса.
	- $5<sub>1</sub>$ Угол опережения зажигания.
	- Регулятор дополнит. воздуха. 6.
	- 7. Обороты холостого хода.
- 8. Адсорбер.
- $9<sub>1</sub>$ Потенциометр окиси углерода.
- 10. Потенциометр SA.
- 11. Четыре форсунки.
- 12. Три клапана рециркуляции.
- 13. Размыкание ОС по кислороду.
- 14. Управление по детонации.

Для контроля работы двигателя фиксируются 66 различных параметров. Полный список переменных, которые отображаются при помощи картриджа GM ISFI-2S приведен в разделе 7 данного руководства.

## 1.1 Как картридж GM ISFI-2S взаимодействует с тестером ДСТ-2M

ДСТ-2М позволяет отслеживать данные и контролировать работу ЭБУ посредством связи с ЭБУ через K-Line соединитель (диагностический разъем), находяшийся на автомобиле.

ДСТ-2М состоит из микропроцессорного блока, который взаимодействует с ЭБУ и контролирует его работу; клавиатуры, которая дает Вам возможность управлять тестером, и дисплея, который отображает информацию, необходимую Вам для диагностики неисправностей. Картридж GM ISFI-2S содержит микрокомпьютерную программу, под управлением которой выполняются все функции, описанные в этом руководстве.

<sup>&</sup>lt;sup>1</sup> GM - сокращение от англ. General Motors

#### *1.2 Как использовать картридж GM ISFI-2S с тестером ДСТ-2М*

**ДСТ-2М** и данный картридж разработаны и сконструированы таким образом, чтобы максимально упростить и облегчить их использование. Однако, чтобы понять основные принципы работы с **ДСТ-2М**, рекомендуетсясначала прочитать настоящее руководство.

Основные шаги, которым необходимо следовать при определении неисправностей в электронном оборудовании автомобиля - это:

- 1 Подсоединить ДСТ-2М к автомобилю,
- 1 Выбрать необходимый режим,
- 2 **ДСТ-2М** запускает режим тестирования, а Вы изучаете отображаемую на экране дисплея информацию.

**ДСТ-2М** проведет Вас через все этапы, необходимые для верной диагностики проблем в электронной системе и поможет при любых затруднениях, которые могут возникнуть на этом пути. **ДСТ-2М** имеет разветвленную контекстноориентированную справочную службу - ПОМОЩЬ, доступную из любого режима по клавише "**0**". Режим работы (тестирования) выбирается путем нажатия на соответствующую клавишу, представленную в специальном "меню". Затем, при помощи клавиш ↑↓, Вы выбираете переменные для наблюдения. Обучение работе с тестером не займет много времени, не придется запоминать много новых сведений.

**ДЕТАЛЬНОЕ ОПИСАНИЕ ПРИНЦИПОВ РАБОТЫ ДЛЯ КАЖДОГО РЕЖИМА ПРИВОДИТСЯ В СЛЕДУЮЩИХ РАЗДЕЛАХ ЭТОГО РУКОВОДСТВА.**

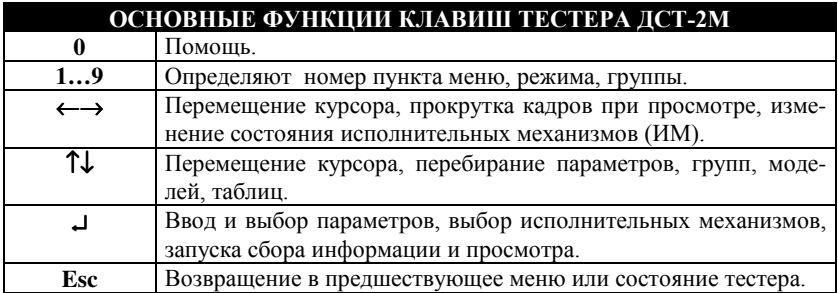

*Хотя ДСТ-2М является очень мощным инструментом, он не может полностью заменить Вас с вашими навыками и знаниями. Чтобы получить максимальную выгоду от пользования этим устройством, Вам необходимо полностью разбираться в системе электронного впрыска и двигателе внутреннего сгорания. Желательно, чтобы Вы использовали ДСТ-2М вместе со специальным руководством по обслуживанию системы впрыска топлива, диагностику которой проводите.*

#### **2. Подготовка к работе**

## **ПРЕДОСТЕРЕЖЕНИЯ!**

#### **НЕ ДОПУСКАЕТСЯ УДАЛЯТЬ И УСТАНАВЛИВАТЬ КАРТРИДЖ ПРИ НАЛИЧИИ НАПРЯЖЕНИЯ ПИТАНИЯ ТЕСТЕРА ДСТ-2М НЕ ДОПУСКАЕТСЯ ПОДКЛЮЧАТЬ И ОТКЛЮЧАТЬ ТЕСТЕР ДСТ-2М ПРИ ВКЛЮЧЕННОМ ЗАЖИГАНИИ**

Из-за возможности бросков напряжения, которые могут привести к повреждению **ДСТ-2М** или электронной системы автомобиля, следует производить все манипуляции с разъемами тестера ПРИ ОТКЛЮЧЕННОМ ЗАЖИГАНИИ.

Если Вам необходимо сменить или вставить картридж:

- ВЫКЛЮЧИТЕ зажигание;
- отключите разъем питания кабеля от аккумуляторной батареи;
- смените или установите картридж;
- подключите разъем питания;
- ВКЛЮЧИТЕ зажигание.

Перед тем ,как начать работу с картриджем GM ISFI-2S, обязательно выполните следующие действия:

1. Убедитесь, что зажигание на автомобиле ВЫКЛЮЧЕНО.

2. Установите картридж GM ISFI-2S в разъем для картриджа в нижней части тестера **ДСТ-2М,** убедитесь, что картридж установлен "правильно".

3. Подключите шнур ВАЗ к соответствующему разъему в верхней части **ДСТ-2М** и закрепите его винтами.

4. Подключите контакты - "крокодилы" к клеммам аккумуляторной батареи автомобиля, соблюдая полярность (красный – плюс, черный – минус). После подачи питания на экране дисплея будет отображена следующая информация: данные BIOS, данные картриджа и затем главное меню системы:

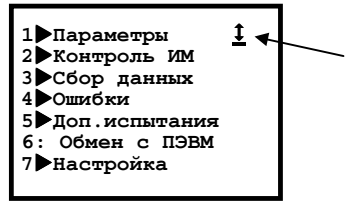

Знак состояния связи тестера **ДСТ-2М** с ЭБУ. Если на экран выводится такой знак — связь есть. При отсутствии связи выводится знак **Х.**

5. Если изображение на экране дисплея ВЕРНОЕ (соответствует приведенному рисунку), подключите соответствующий разъем диагностического кабеля к диагностическому разъему автомобиля. ЗАПУСТИТЕ ДВИГАТЕЛЬ.

6. ЕСЛИ ИЗОБРАЖЕНИЕ НА ДИСПЛЕЕ ОТСУТСТВУЕТ ИЛИ ОТЛИЧАЕТСЯ ОТ ПРИВЕДЕННОГО НА РИСУНКЕ - ВЫПОЛНИТЕ СЛЕДУЮЩИЕ ДЕЙСТВИЯ:

1) Если на экране тестера ДСТ-2М нет никакого изображения, убедитесь, что:

- соблюдена полярность подключения;
- контакты "крокодилы" надежно закреплены на клеммах батареи питания;
- контакты "крокодилы" исправны, не загрязнены и не окислились.

2) Если на экран дисплея выводится сообщение:

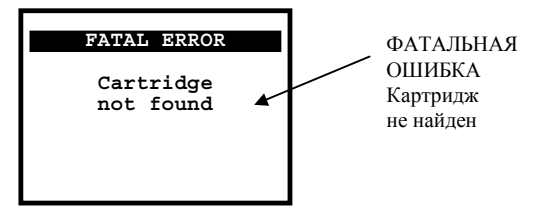

удалите и снова установите программный картридж, убедитесь, что картридж входит на свое место правильно, без перекосов. Отключите и снова подключите разъем питания.

3) Если на экран выводится знак отсутствия связи с ЭБУ -  $\boxed{\smash{\times}}$ , то причинами этого могут быть:

- Отсутствие напряжения питания ЭБУ. Проверьте цепь питания ЭБУ, чистоту контактов питания в разъеме ЭБУ.
- Повреждение шнура ВАЗ. Проверьте исправность шнура. Отключите и снова подключите диагностический разъем шнура, затем проделайте такую же операцию с разъемом, расположенным на корпусе тестера.

Если проблемы остаются, обратитесь к паспорту на ДСТ-2М для запуска процедур самотестирования **ДСТ-2М** или в службу по ремонту.

#### 3. Выбор режима работы системы

Взаимодействие пользователя с тестером осуществляется при помощи специального системного меню. Главное меню имеет следующий вид:

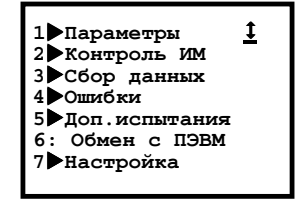

Выбор пункта меню осуществляется либо при нажатии клавиши с цифрой, соответствующей номеру пункта, либо установкой (при помоши клавиш  $\uparrow \downarrow$ ) купсора на необходимый пункт меню и нажатием клавиши.

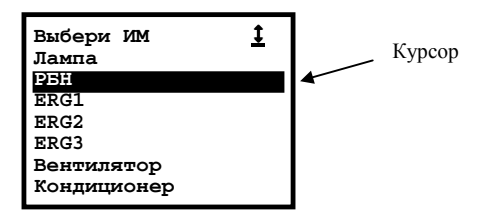

Знак - • показывает, что данный пункт меню содержит меню нижнего уровня подменю. Возврат обратно (в предыдущий уровень меню) происходит при нажатии клавиши Esc, или, в некоторых случаях, возврат осуществляется самой системой

Наименования пунктов главного меню соответствуют названиям режимов работы.

ПАРАМЕТРЫ. Данный режим позволяет просмотреть все параметры, снимаемые с ЭБУ тестером ЛСТ-2М.

КОНТРОЛЬ ИМ. Контроль исполнительных механизмов и управление ими. Режим позволяет управлять исполнительными механизмами, подключенными к ЭБУ и некоторыми параметрами работы двигателя. Перечень доступных устройств выводится после выбора данного режима.

СБОР ДАННЫХ. Режим «сбор данных» позволяет собирать информацию (данные), передаваемую с ЭБУ, а также настраивать условия (опции) сбора информании.

ОШИБКИ. Данный режим дает Вам возможность просматривать полученные от ЭБУ коды неисправностей (ошибок).

**ДОП. ИСПЫТАНИЯ.** Режим дополнительных испытаний позволяет измерять с помощью тестера среднее напряжение бортовой сети и частоту вращения коленвала при запуске двигателя и продувке цилиндров.

**ОБМЕН С ПЭВМ.** Режим используется для обработки данных диагностики автомобиля на компьютере типа IBM® PC, ведения баз данных. Обмен ведется через канал RS 232C тестера.

**НАСТРОЙКА**. В этом режиме осуществляется установка языка сообщений тестера. Выбранные опции настройки сохраняются и после выключения питания тестера.

**ПОМОЩЬ** (справка). Режим можно вызвать из любого другого режима нажатием клавиши **0**. При этом на экране появляется справка о том режиме, из которого был сделан запрос о помощи. Текст на экране можно перелистывать клавишами ↑ ↓. Выход из режима помощи производится нажатием клавиши **Esc**.

*Примечание Перед началом сбора информации в режимах Контроль ИМ и Сбор данных, желательно установить условия сбора информации в пункте Опции сбора меню режима Сбор данных, как это описано в соответствующем разделе.*

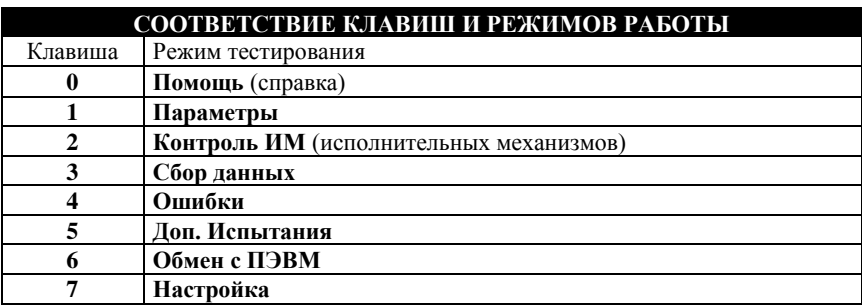

#### **4. Описание режимов системы**

#### *4.1 Ошибки*

## **РЕЖИМ: 4 ОШИБКИ**

Тестер **ДСТ-2М** под управлением программы, записанной в картридже GM ISFI-2S, принимает коды ошибок (неисправностей), выявленных ЭБУ во время управления двигателем.

Назначение режима **ОШИБКИ** - считывать передаваемые ЭБУ коды неисправностей.

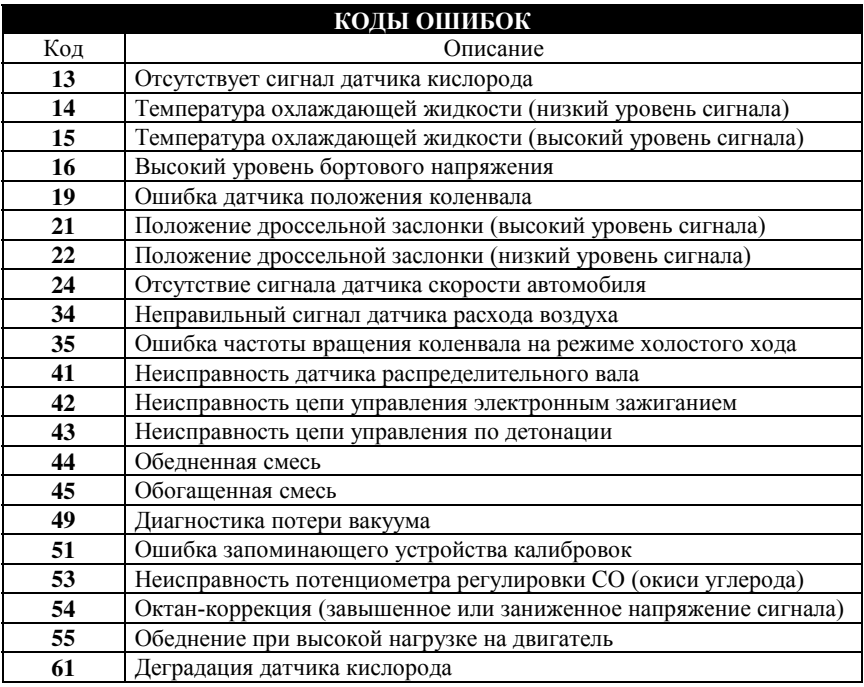

Режим **ОШИБКИ** осуществляет вывод кодов неисправностей (ошибок) двумя способами: вывод текущих ошибок и вывод ошибок, зарегистрированных за время после последнего сброса ошибок. Кроме того, этот режим позволяет сбросить все накопленные ЭБУ ошибки.

Каждый код ошибки отображается своим номером и сопровождается соответствующим описанием.

Режим **ОШИБКИ** запускается из главного меню нажатием клавиши **4**. На экран дисплея выводится меню режима:

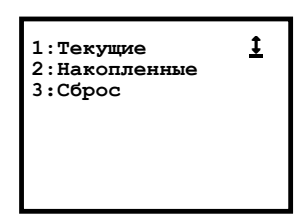

**Текущие**. Нажмите клавишу **1.** На экран дисплея будут выведены коды текущих ошибок, принятые от ЭБУ. При помощи клавиш ←↑↓→ **к**урсор можно установить на любой код ошибки. При этом в трех нижних строках экрана появится краткое описание выбранного кода, например:

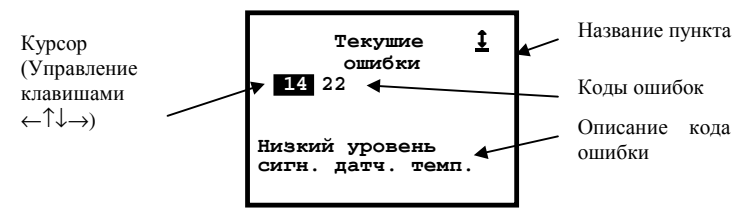

При отсутствии ошибок на экран выводится надпись "Текущие ошибки" и пустой курсор. Нажатие клавиши **Esc** вернет Вас в меню режима.

**Накопленные**. Данный пункт меню выбирается нажатием клавиши **2**. Здесь можно просмотреть ошибки, накопленные с момента последнего сброса.

**Сброс**. Запуск этой функции клавишей **3** приведет к сбросу всех накопленных в памяти ЭБУ ошибок. При этом на экран дисплея будет выдано сообщение:

**Ошибки сброшены**

После сброса ошибок возврат в меню режима произойдет автоматически. Нажатие на клавишу **Esc** вернет Вас из меню режима **ОШИБКИ** в главное меню.

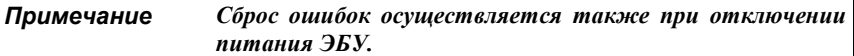

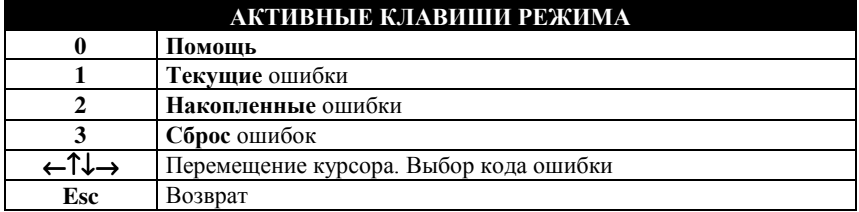

#### *4.2 Параметры*

**РЕЖИМ: 1 ПАРАМЕТРЫ**

Режим **ПАРАМЕТРЫ** служит для просмотра параметров, принимаемых тестером **ДСТ-2М** от ЭБУ.

Параметры могут быть разбиты на 9 групп по 7 параметров в каждой. Состав групп параметров определен по умолчанию. Но Вы можете изменить состав любой группы по своему усмотрению, путем замены ненужных параметров на нужные. Возможен просмотр и остальных, не включенных в группы, параметров.

Для запуска режима **ПАРАМЕТРЫ** из главного меню, нажмите на клавишу **1**. После этого на экране дисплея **ДСТ-2М** появится меню режима:

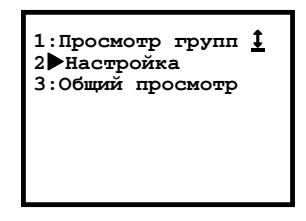

**Просмотр групп**. Этот подрежим позволяет просматривать данные, входящие в ту или иную группу. Соответствующий пункт меню выбирается при помощи клавиши **1**. При этом на экране появляется список данных, например, 1-й группы, и их текущие значения.

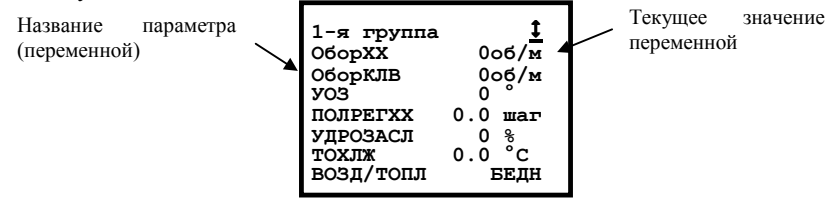

Для просмотра остальных групп следует использовать клавиши  $\uparrow\downarrow$ .

Группы упорядочены в соответствии с их номерами. После 9-й группы снова становится доступной 1-я группа.

По клавише **0** доступна помощь.

Клавиша **Esc** вернет Вас в меню режима.

Тестер запоминает номер той группы, с которой вы работали в последний раз.

**Настройка**. Выбирается нажатием на клавишу **2**. При этом на экране появится перечень (подменю) возможных видов настройки:

1: Выбрать группы по умолчанию 2 Набор групп

Очевидно, что настройку групп можно выполнить двумя способами.

Нажатие на клавишу 1 позволяет Вам выбрать группы по умолчанию.  $\mathbf{A}$ . Это означает, что группы будут сформированы программным обеспечением автоматически. На экран будет выдано сообщение:

> Группы настроены по умолчанию

После чего произойдет автоматический возврат в предыдущее меню.

 $\mathbf{R}$ Набор групп. Набор параметров в группе осуществляется пользователем. При выборе этого способа на экране появится запрос номера группы, содержимое которой Вы хотели бы изменить.

> Введите номер группы  $1.095$

Нажмите соответствующую номеру группы клавишу, после чего на экран будут выведены данные выбранной группы, вопрос "Что изменить?" и курсор.

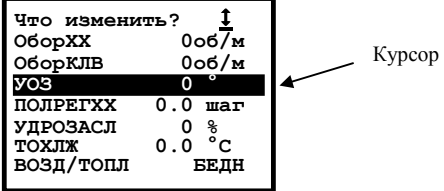

Курсор установлен на одном из параметров выбранной Вами группы. Перемещая курсор клавишами  $\uparrow\downarrow$ , укажите, какой именно параметр Вы хотите заменить и нажмите клавишу - После чего на экране появится список всех данных, которые ДСТ-2М может принять от ЭБУ, вопрос "Чем заменить?" и курсор.

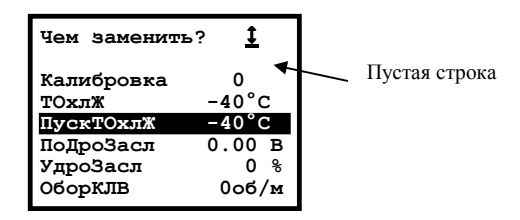

Как и в предыдущем случае, для выбора нового параметра и ввода его в группу используются клавиши ↑↓ и ↵. После нажатия на клавишу ↵ Вы вернетесь к экрану "**Что изменить?**". Для удаления выбранного параметра установите курсор на *пустой строке* и нажмите на клавишу ↵. Нажатие на клавишу **Esc,** как обычно, возвращает Вас на один пункт назад.

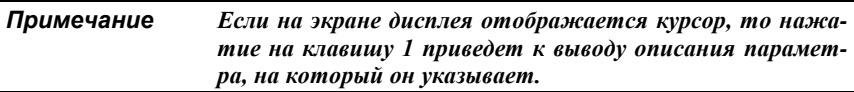

**Общий просмотр**. Выбирается нажатием на клавишу **3** меню режима. При этом на экран выводятся все данные, принимаемые от ЭБУ. Перемещение списка данных по экрану осуществляются клавишами ↑↓. Для возврата в меню режима нажмите **Esc**.

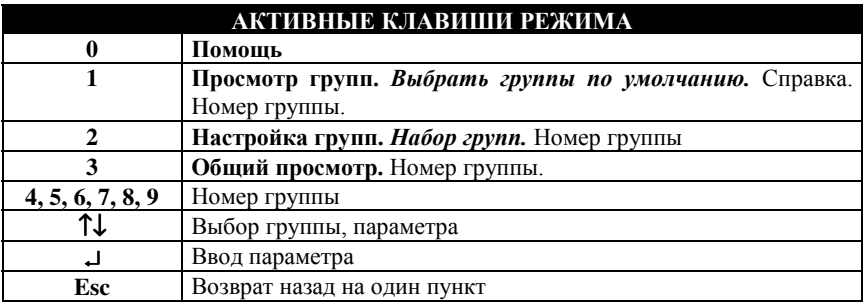

#### *4.3 Сбор данных*

# **РЕЖИМ: 3 СБОР ДАННЫХ**

Режим **СБОР ДАННЫХ** предназначен для приема и записи в память тестера от ЭБУ значений переменных, кодов ошибок и флагов состояний, в соответствии с выбранной моделью сбора. Собранная информация помещается в память тестера и доступна для дальнейшего использования. Сбор данных может осуществляться по разным алгоритмам, выбор которых производится в этом режиме. Передача данных ведется в реальном времени, занесение их в память производится по кадрам. Доступ к сохраненной информации осуществляется также по кадрам.

Режим **СБОР ДАННЫХ** вызывается из главного меню клавишей **3**. После входа в него на экран дисплея выводится меню режима:

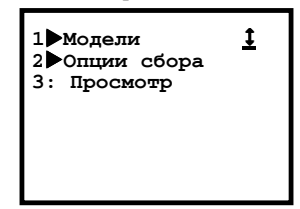

**Модели**. Клавиша **1**. В этом режиме **ДСТ-2М** принимает все переменные, передаваемые от ЭБУ, и записывает их в соответствии с выбранной моделью сбора. Данные принимаются моделями (блоками) до 21 переменной в каждой. Всего, по умолчанию, настроено 20 моделей. Каждая модель может содержать любой набор переменных.При входе в режим на экран выводится список моделей и курсор:

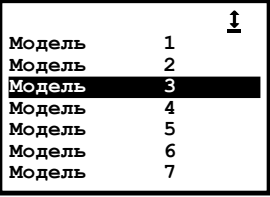

Перемещая клавишами ↑↓ курсор, выберите нужную модель и клавишей ↵ вой-

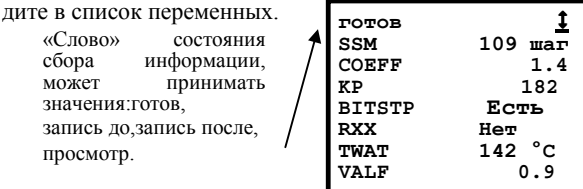

В верхней строке экрана выводится «слово» состояния сбора информации» и символ состояния связи с ЭБУ. Клавиша **Esc** вернет Вас назад.

В остальных 7 строках экрана выводятся данные. Для перелистывания данных "вперед-назад" используйте клавиши <sup>†</sup> Данные размещаются на 3-х страницах дисплея. Изменять содержимое модели можно нажатием на клавишу 9. При этом запускается стандартная процедура изменения списка параметров (Что изменить? Чем заменить?), подробно описанная на с.11 в разделе В. Набор групп. Нажатие на клавишу - запускает процедуру записи данных, что отражается в изменении «слова состояния» сбора.

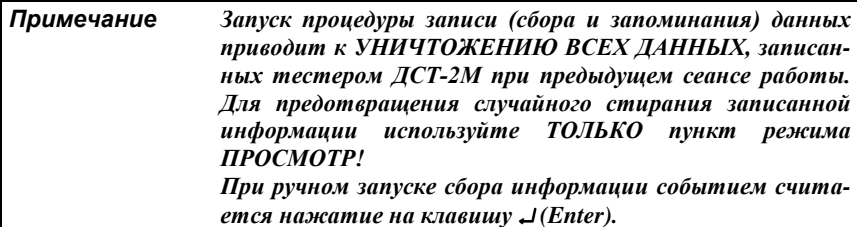

«Слова» состояния сбора» данных означают следующее:

- Готов тестер готов к приему информации от ЭБУ. Для перехода к записи нажмите клавишу -
- Запись до тестер собирает информацию и записывает ее в память, пока не нажата клавиша ""Конец записи (нажатие на ") соответствует 0-му калру. Вся собранная информация находится перед ним. Кадры нумеруются отрицательными числами. Это состояние возможно при установленных опциях сбора информации До события и До и после в пункте Опции сбора режима Сбор данных.
- Запись после тестер начинает собирать информацию после нажатия клавиши . Начало записи соответствует 0-му кадру, а собранная информация находится после него. Нумерация кадров ведется положительными числами. Сбор заканчивается или по заполнении памяти, или по нажатию на клавишу - Запись после работает при установке опций После события или До и после в пункте Опции сбора режима Сбор данных.
- Просмотр просмотр собранной информации. Режим просмотра запускается по окончании сбора информации. В состоянии просмотра на экран выводится содержимое 0-го кадра. Просмотр собранной информации можно осуществлять как вперед, так и назад от нулевого кадра клавишами  $\leftarrow \rightarrow$  в зависимости от проведенной записи. Номер текущего кадра выводится справа от слова Просмотр в верхней строке экрана. Клавиша 1 переключает номер кадра и время кадра. Перемещение по кадрам осуществляется клавишами  $\leftarrow \rightarrow$ .

Вновь в состояние Готов тестер переводится нажатием клавиши.

Опции сбора. Клавиша 2. В данном пункте меню устанавливаются условия, по которым производится сбор информации в режимах КОНТРОЛЬ ИМ и СБОР ДАННЫХ. На экран выводится перечень опций.

Для выбора опции нажмите соответствующую клавишу 1, 2 или 3.

- **1: После события 2: До события 3: До и после**
- 1. **После события** при этом условии сбор информации запускается по нажатию клавиши ↵. Сохранение информации начинается с 0-го кадра и продолжается до тех пор, пока не нажата клавиша ↵. По ходу сбора данных номер текущего кадра увеличивается. Запоминается максимально возможное количество кадров. При данном условии в строке состояния Контроль ИМ и Сбор данных будет выводиться «слово» *Запись после*.
- **2. До события** при этом условии сбор информации запускается нажатием клавиши ↵ и прекращается при нажатии на клавишу ↵. Сохранение информации заканчивается 0-м номером кадра. По ходу записи номер текущего кадра уменьшается. Запоминается максимально возможное количество кадров. В случае нехватки памяти запись пойдет сначала и в перезаписанных кадрах прежняя информация потеряется. В строке состояния в режимах Контроль ИМ и Сбор данных будет выводиться «слово» *Запись до***.**
- 3. **До и после** при этом условии сбор информации запускается нажатием клавиши ↵ и протекает как в случае До события. Следующее нажатие клавиши ↵ отмечает 0-й кадр и сразу начинает прием информации, как в разделе **После события**, до очередного нажатия клавиши ↵ или до заполнения памяти. Запоминается максимально возможное количество кадров. В строке состояния режимов Контроль ИМ и Сбор данных будет выводиться сначала «слово» **Запись до**, а после нажатия клавиши ↵ «слово» *Запись после*.

После выбора любой опции произойдет автоматический возврат в меню режима. **Просмотр**. Собранные данные можно просмотреть, нажав на клавишу **3.** На экран выводится список собранных параметров. Клавишами ↑↓ можно перемещаться по списку. Перемещение по кадрам осуществляется клавишами  $\leftarrow \rightarrow$ . При отсутствии информации на экран дисплея **ДСТ-2М** выводится сообщение: "**Нет данных**". Выход в меню режима клавишей **Esc**.

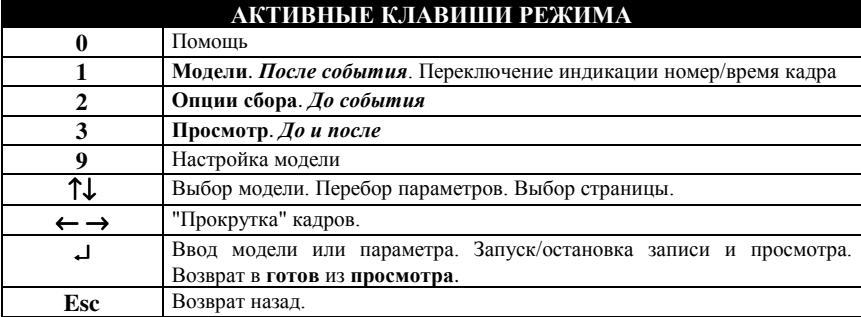

# **РЕЖИМ: 2 КОНТРОЛЬ ИМ**

Режим **КОНТРОЛЬ ИМ** (исполнительных механизмов) позволяет проводить испытания двигателей и ЭБУ автомобилей, для выполнения которых требуется управление некоторыми исполнительными механизмами, подключенными к компьютерной системе электронного впрыска.

При работе в этом режиме осуществляется вывод параметров состояния двигателя на экран дисплея, а также возможна запись принимаемой от ЭБУ информации в ОЗУ тестера. Собранную информацию можно затем просмотреть. Просмотр сохраненной информации производится по кадрам.

В режиме **КОНТРОЛЬ ИМ** для управления доступны следующие механизмы:

- 1. Лампа "Контроль двигателя".
- 2. Реле муфты кондиционера.
- 3. Реле вентилятора.
- 4. Реле бензонасоса.
- 5. Управление углом опережения зажигания.
- 6. Управление регулятором дополнительного воздуха.
- 7. Обороты холостого хода.
- 8. Адсорбер.

- 9. Потенциометр СО (окиси углерода).
- 10. Потенциометр SA.
- 11. Четыре форсунки.
- 12. Три клапана рециркуляции (EGR1 . . . EGR3).
- 13. Размыкание обратной связи по кислороду.
- 14. Отключение управления по детонации.

Измененные состояния устройств отображаются на экране тестера.

Сбор информации производится согласно условиям, установленным в пункте **Опции сбора** режима **СБОР ДАННЫХ (**подробнее с.14 **Опции сбора)**.

Для выбора в главном меню режима **КОНТРОЛЬ ИМ** нажмите клавишу **2**. После этого тестер выдаст на экран дисплея **ДСТ-2М** список исполнительных механизмов, доступных для управления.

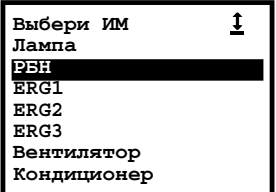

Используя клавиши ↑↓**,** установите курсор на нужной Вам строке и нажмите клавишу ↵. Тестер перейдет в режим готовности управления конкретным исполнительным механизмом.

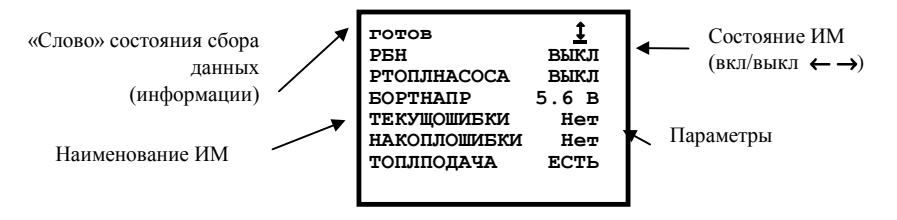

В верхней строке экрана показано состояние связи с ЭБУ и состояние сбора данных (см с.14 " «Слова» состояния сбора» данных означают следующее . . ."). В следующей строке экрана дисплея тестера выводится название управляемого исполнительного механизма и его состояние. Если состояние не высвечивается. это значит, что оно неизвестно. Изменение состояния устройства производится клавишами ← →.

За изменениями, происходящими в работе двигателя при управлении исполнительными механизмами, можно наблюдать по параметрам, выводимым в остальных шести строках экрана лисплея ЛСТ-2М.

Для каждого ИМ может выводиться до 18 параметров, разбитых на 3 таблицы по 6 элементов в каждой. Клавишами  $\uparrow\downarrow$  можно переходить от одной таблице к лругой.

Содержимое каждой таблицы может изменяться пользователем. Для настройки таблицы необходимо нажать клавишу 9, после чего запускается стандартная процедура изменения списка параметров (Что изменить? Чем заменить?), подробно описанная на с.11 в абзаце В. Набор групп. (4.2 Параметры).

В любой момент одним или несколькими нажатиями на клавишу Esc можно перейти к списку исполнительных механизмов и выбрать новое устройство. При этом прежние установки будут сохранены.

При выходе из данного режима в главное меню сбрасываются и перестают действовать установленные значения управления устройствами, но изменения, внесенные в состав таблиц параметров, сохраняются в памяти тестера.

#### **Исполнительные механизмы**

- 1. **Лампа** лампа "Контроль двигателя". Лампа "Контроль двигателя" служит для индикации неисправностей в двигателе, отображения диагностических кодов. Возможно включение (выключение) лампы.
- 2. **Кондиционер** включение (выключение) реле муфты кондиционера.
- 3. **Реле вентилятора** включение (выключение) реле вентилятора системы охлаждения.
- 4. **РБН** реле бензонасоса. РБН служит для включения (выключения) электробензонасоса, который обеспечивает подачу топлива из бензобака через магистральный топливный фильтр на топливную рампу. Возможно включение (выключение) реле бензонасоса.
- 5. **УОЗ** угол опережения зажигания. Значение УОЗ спользуется для управления моментом зажигания. Управление УОЗ осуществляется клавишами ← →.
- 6. **Потенциометр SA** потенциометр октан-коррекции. Активизируется установка нового значения потенциометра октан-коррекции от 0 до 255 единиц и запись его в память ЭБУ. Значение потенциометра - 0 соответствует регулировке на топливо с высшим октановым числом. Потенциометр октанкоррекции выдает сигнал корректировки угла опережения зажигания.
- 7. **РДВ** Управление положением регулятора дополнительного воздуха. Увеличение значения соответствует росту пропуска воздуха через байпасный канал. Пошаговое управление положением регулятора осуществляется клавишами  $\leftarrow \rightarrow$ .
- 8. **Обороты ХХ** желаемые обороты холостого хода. Устанавливается новое значение желаемых оборотов холостого хода. Значение может лежать в интервале от 0 до 2560 об/мин.
- 9. **Адсорбер** управление степенью продувки адсорбера. Адсорбер предназначен для улавливания паров бензина из бензобака. Для подачи уловленных паров бензина во впускную трубу двигателя используется электромагнитный клапан продувки адсорбера. Управление степенью продувки осуществляется клавишами ← →.
- 10. **Потенциометр СО** потенциометр окиси углерода. Применяется для регулировки уровня СО. Принятие нового значения потенциометра СО и запись его в память ЭБУ.
- 11. **Форсунка 1…Форсунка 4** разрешение или запрещение работы форсунок. Управление (включение/выключение) осуществляется клавишами ← →**.**
- 12. **Размыкание обратной связи по кислороду** разрешение и запрещение обратной связи по датчику кислорода. Устанавливает соответственно режим замкнутой или разомкнутой петли. В режиме разомкнутой петли длительность импульса впрыска рассчитывается ЭБУ. В режиме замкнутой петли длительность импульса устанавливается по значению концентрации кислорода, снимаемому с датчика. Управление (включение/выключение) производится клавишами ← →**.**
- 13. **Три клапана рециркуляции (EGR1 . . . EGR3)** Включение/выключение первого, второго или третьего клапана рециркуляции.

14. **Отключение управления по детонации** - разрешает или запрещает управление по детонации.

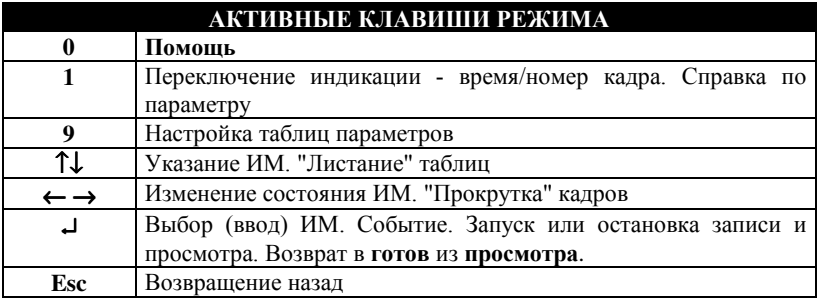

*4.5 Дополнительные испытания*

## **РЕЖИМ: 5 ДОП. ИСПЫТАНИЯ**

Режим **ДОП. ИСПЫТАНИЯ** предназначен для наблюдения за работой системы электронного впрыска топлива во время запуска и прокрутки стартеромдвигателя.

Режим **ДОП. ИСПЫТАНИЯ** запускается из главного меню при нажатии на клавишу **5**. Меню режима имеет следующий вид:

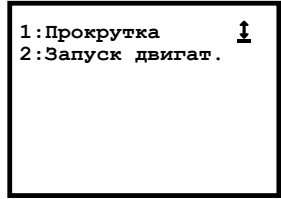

**Прокрутка**. Испытание запускается клавишей **1**. При активизации прокрутки двигателя тестер анализирует состояние двигателя (работает он или нет). Если двигатель работает, то тестер просит заглушить его, выводя на экран дисплея просьбу: "**Заглушите двигатель**".

После того как Вы заглушите двигатель, на экране дисплея появится сообщение:

"**Выжмите до упора педаль дроссельной заслонки, а затем включите стартер**". Нужно выжать соответствующую педаль до упора для отключения подачи топлива в цилиндры и включить стартер НЕ МЕНЕЕ ЧЕМ НА 2 СЕКУНДЫ. При этом в течение 2-х секунд тестер будет считывать значения напряжения бортовой сети и частоты вращения коленвала. Далее будут подсчитаны средние значения напряжения бортовой сети и частоты вращения коленвала за пройденный период времени и выведены на экран дисплея **ДСТ-2М**.

Выход в меню режима - по клавише **Esc**.

**Запуск двигателя**. Испытание запускается клавишей **2**. При запуске двигателя не надо выжимать педаль дроссельной заслонки, а только завести двигатель. После чего тестер выдаст средние значения частоты вращения коленвала и напряжения питания бортовой сети, а также время запуска двигателя.

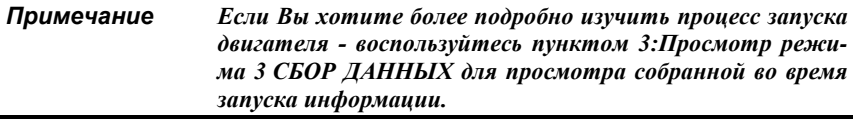

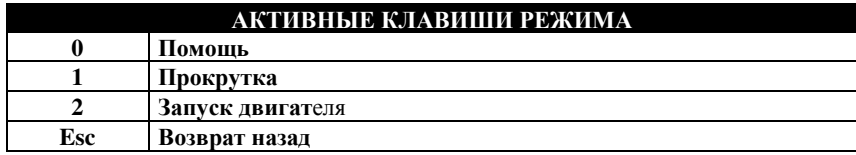

#### *4.6 Обмен с ПЭВМ*

# **РЕЖИМ: 6 Обмен с ПЭВМ**

Для осуществления взаимодействия (обмена информацией) между диагностическим тестером **ДСТ-2М** и компьютером предназначен режим **ОБМЕН С ПЭВМ**. При длительном техническом обслуживании автомобилей с электронным управлением впрыском топлива, работе с электронными блоками управления, по тем или иным причинам, появляется необходимость использования персональных компьютеров например, совместимых с IBM®PC.

Компьютеры могут быть снабжены соответствующим программным обеспечением, предназначенным для более тщательной обработки полученных параметров работы двигателя, ведения баз данных. Обмен осуществляется по стандартному протоколу последовательного интерфейса RS232.

В этом режиме последовательный порт тестера должен быть соединен специальным кабелем с последовательным портом компьютера.

Вызов режима **ОБМЕН С ПЭВМ** осуществляется из главного меню нажатием клавиши **6**. Данный режим является единственным режимом, который запускается сразу по нажатию клавиши. Поэтому он обозначен символом **:**

Обмен между тестером и ПЭВМ происходит по запросу и под управлением персонального компьютера. Все параметры обмена определяются программным обеспечением компьютера.

После запуска режима **ОБМЕН С ПЭВМ** на экран дисплея **ДСТ-2М** выводится сообщение: "**Обмен с ПЭВМ**". В правом верхнем углу выводится знак состояния обмена.

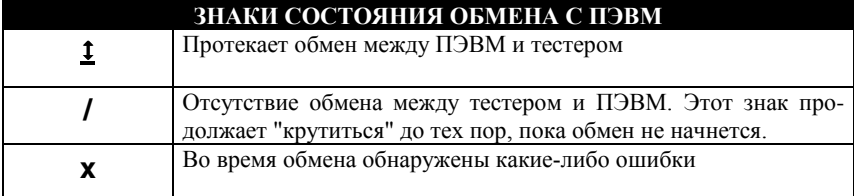

Выйти из режима обмена с ПЭВМ можно при помощи клавиши **Esc**.

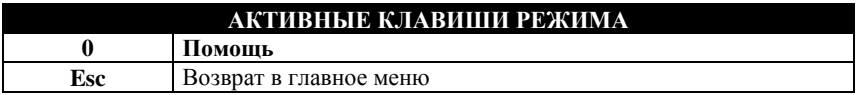

#### *4.7 Настройка*

**РЕЖИМ: 7 НАСТРОЙКА**

Режим **Настройка** предназначен для установки языка сообщений, выводимых на экран дисплея тестера.

Вызов режима происходит при нажатии клавиши **7** клавиатуры **ДСТ-2М**. На экран выводится меню режима.

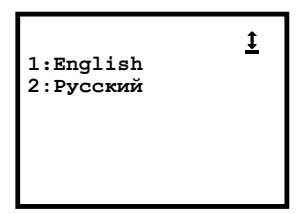

Тестер может выдавать сообщения на русском и английском языках. Выбор желаемого языка совершается либо клавишей **1** — **English**, либо клавишей **2** — **Русский**. После настройки языка автоматически произойдет возвращение в главное меню.

Выход в главное меню по клавише **Esc**.

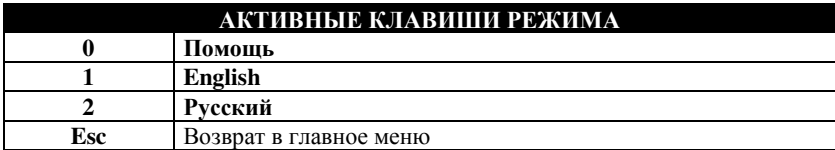

#### **5. Окончание работы**

После использования тестера **ДСТ-2М** необходимо выполнить несколько простых действий, которые позволят максимально продлить "жизнь" диагностического прибора.

Во-первых, до отключения питания, сбросьте все коды ошибок, которые могли быть установлены во время проведения диагностики электронной системы управления впрыском топлива.

Далее, отключите диагностический разъем шнура ВАЗ от соответствующего разъема на автомобиле. Отключите шнур от тестера. Вы можете проверить кабель и разъемы на наличие каких-либо повреждений или коррозии (окисление контактов).

Отсоедините программный картридж, поместите тестер, картридж и шнур ВАЗ в соответствующую упаковку.

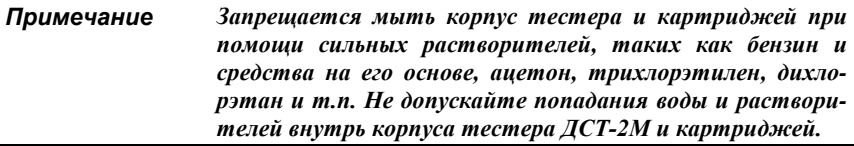

## **6. Список сокращений**

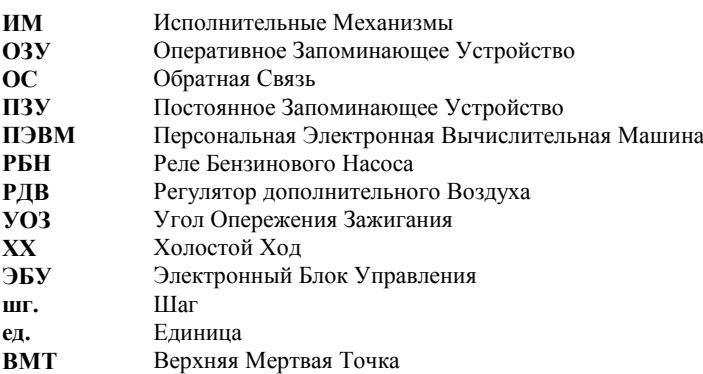

 $\frac{24}{100}$ 

#### **7. Отображаемые переменные**

Ниже приведен список всех переменных (параметров), отображаемых тестером **ДСТ-2М** с картриджем GM ISFI-2S.

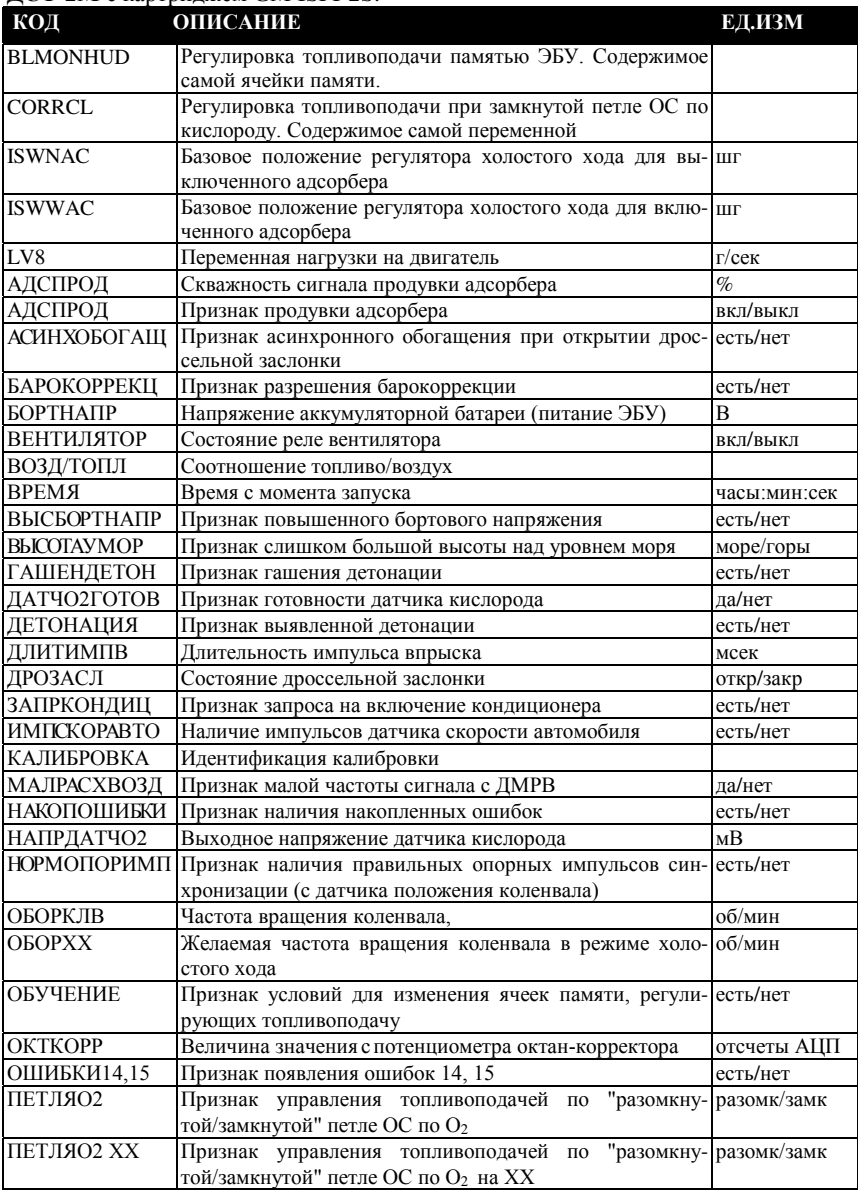

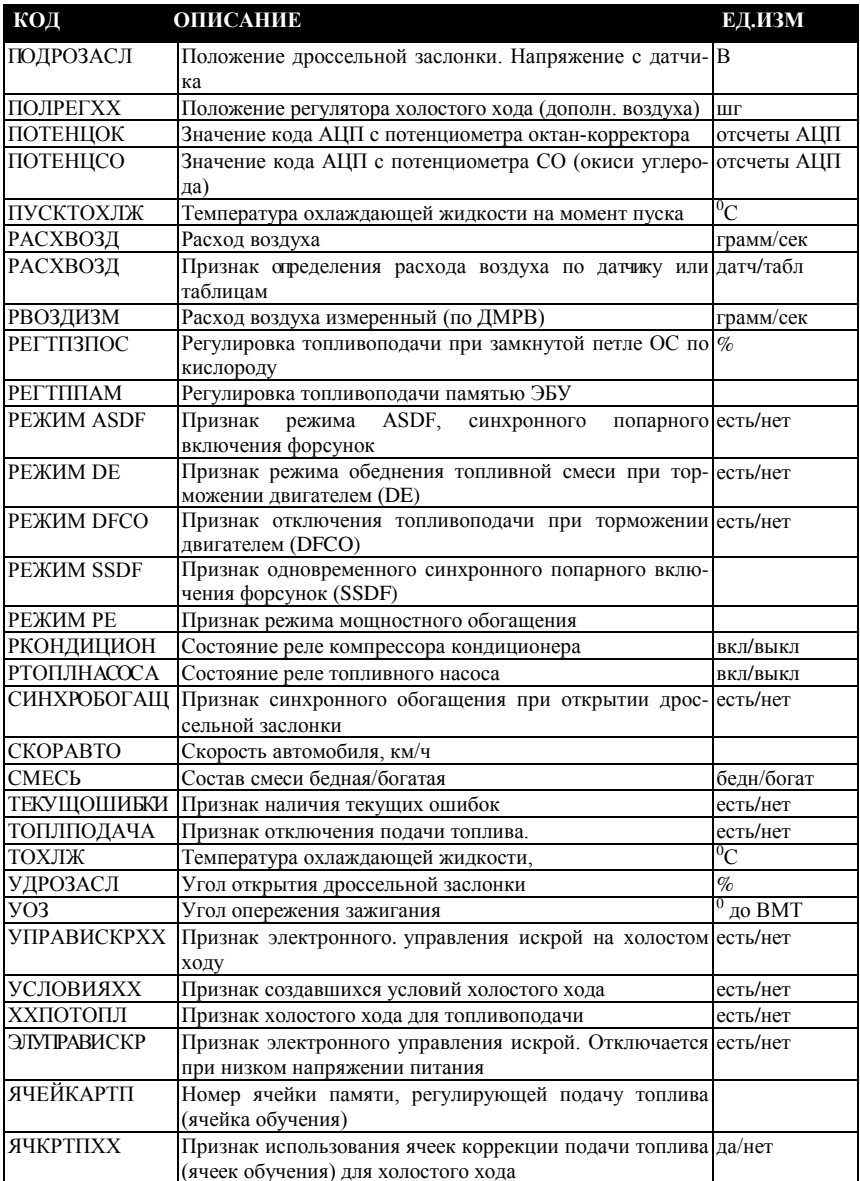

<u>and the state of the state of the state</u>

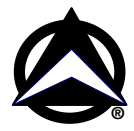

**Адрес изготовителя**: Россия, 443070, Самара, ул. Партизанская, 150, НПП «Новые Технологические Системы», Тел/факс: (846 2) 99-38-90 (многоканальный), 99-38-73, 99-38-75, 99-38-85 E-mail: market@nts.hippo.ru Internet: http://www.hippo.ru/~nts